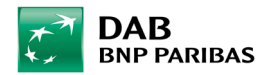

## HV Kartenbestellung über den B3 WebClient

*Stand: April 2023*

Als Intermediär mit Transaktionsvollmacht haben Sie ab sofort die Möglichkeit, im B3 WebClient Eintrittskarten für **inländische** (keine ausländischen) Hauptversammlungen für Ihre Kunden direkt online zu bestellen.

### 1. Aufruf

Sofern die Berechtigung entsprechend hinterlegt ist, können Sie über "Menü" → "Kunde – Depot" → "Eintrittskartenbestellung HV" auf die Bestellfunktion zugreifen:

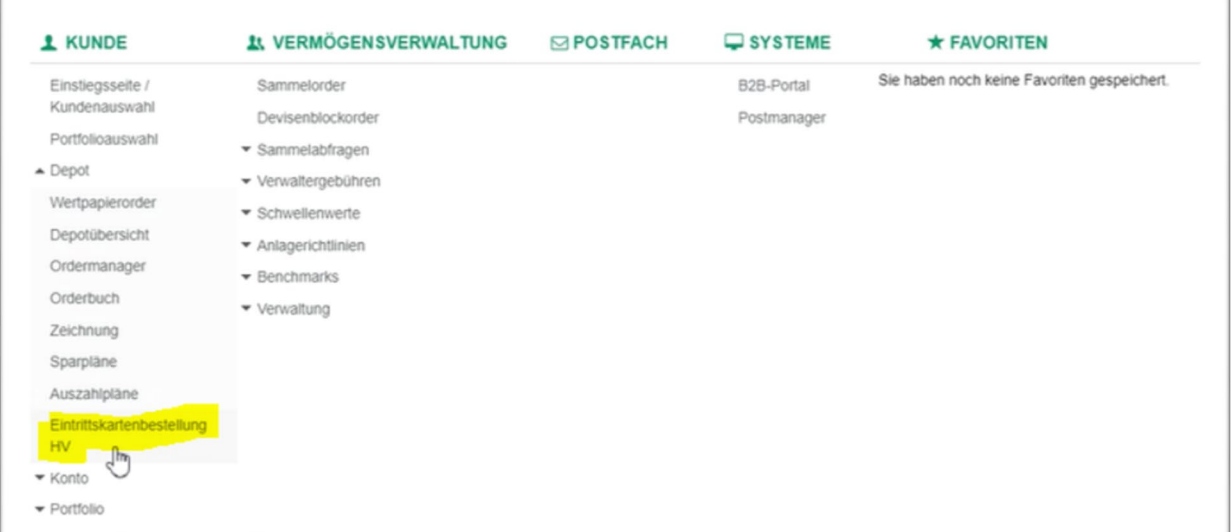

#### Es öffnet sich folgende Maske:

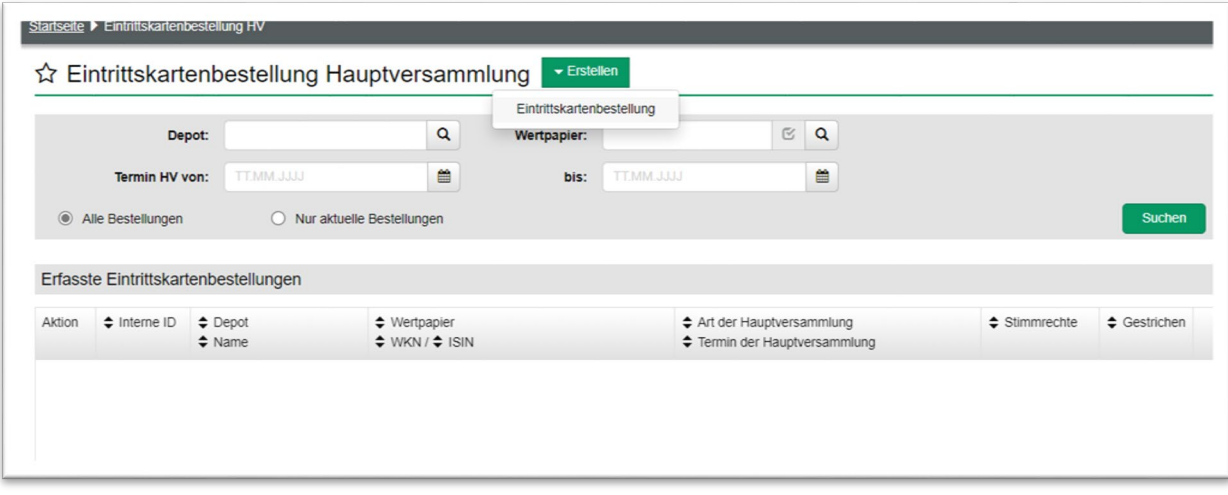

Hier können Sie unter "Erstellen → Eintrittskartenbestellung" neue HV-Kartenbestellungen eingeben (siehe Punkt 2. Bestellung) oder auch anhand der auf der Maske verfügbaren Suchkriterien nach bereits erstellten HV-Kartenbestellungen suchen (siehe Punkt 3. Übersicht Eintrittskarten).

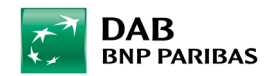

### 2. Bestellung

In der Bestellmaske kann unter "Wertpapier" die entsprechende ISIN oder WKN eingetragen werden, für die die Eintrittskarte bestellt werden soll. Mit "Eintrittskarte hinzufügen" öffnet sich dann die Bestellmaske:

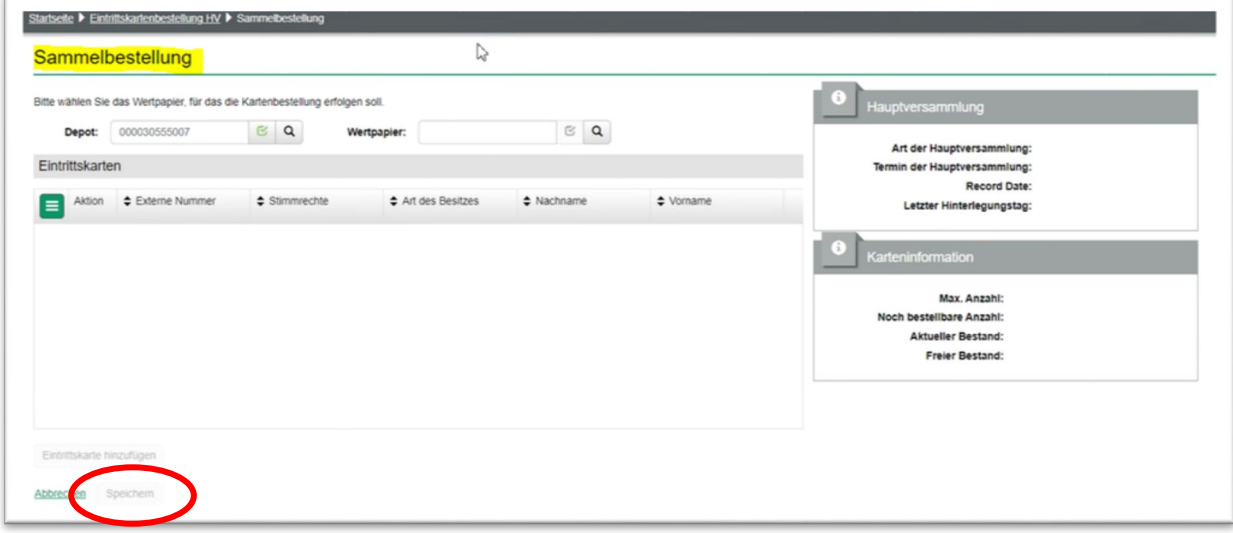

#### Bestellmaske:

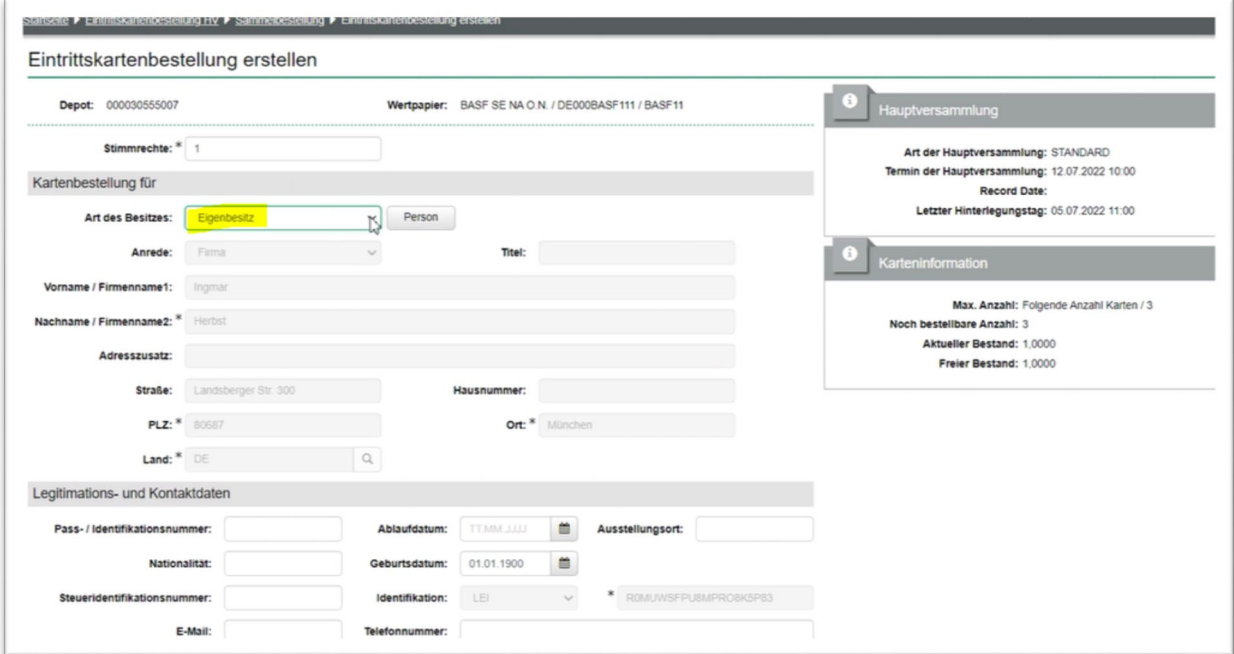

Sie können ausschließlich HV-Eintrittskarten auf Eigenbesitz beantragen. Die eingegebene Bestellung taucht dann in der Maske "Sammelbestellung" auf und der Prozess muss mit dem Button "Speichern" abgeschlossen werden.

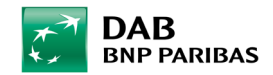

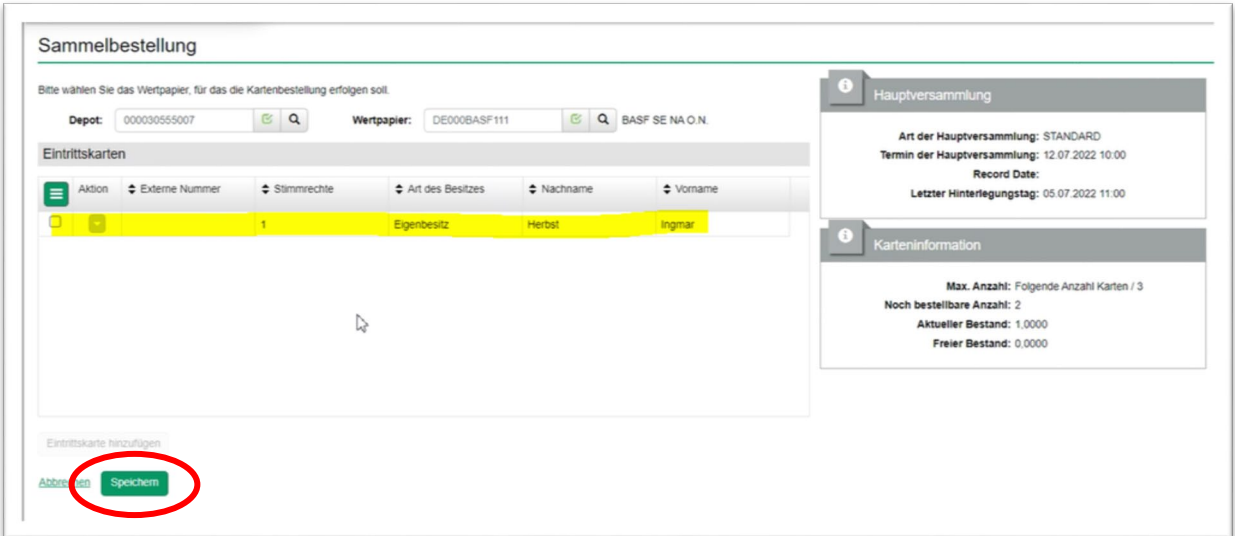

## 3. Übersicht Eintrittskarten

In der Maske "Eintrittskartenbestellung Hauptversammlung" können Sie sich alle Kartenbestellungen für den ausgewählten Kunden über den Button "Suchen" anzeigen lassen:

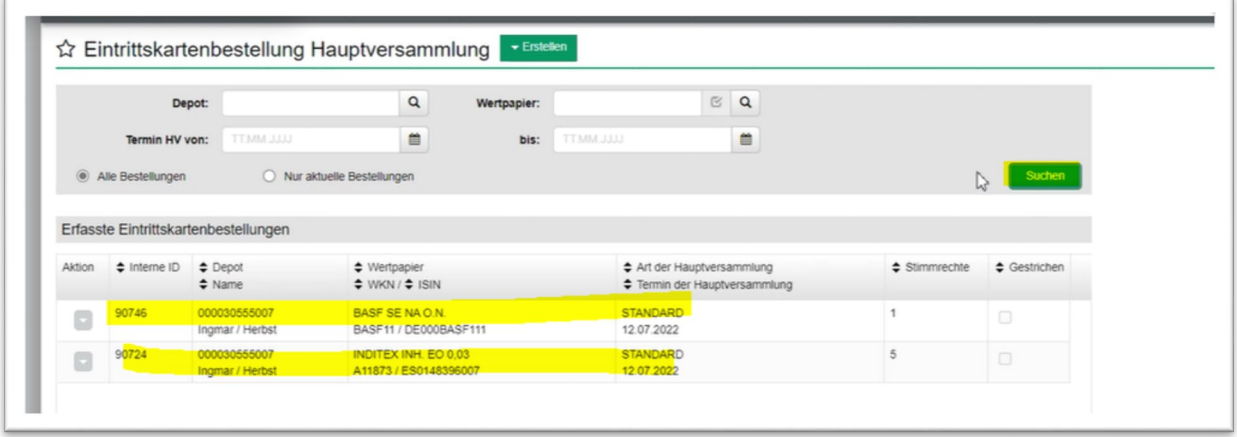

# 4. Aktion "Ändern"

Sie können die Bestellung im Nachhinein noch ändern (z.B. Änderung der Stimmrechte), **Löschen** ist jedoch nicht möglich.

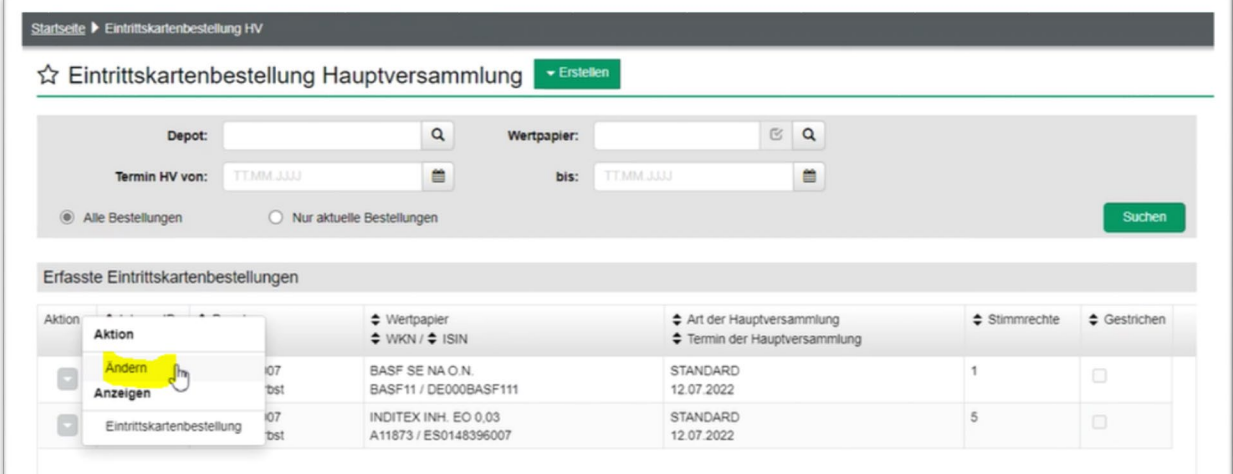